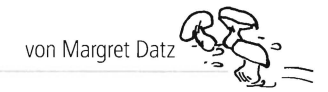

Möglichkeit, gerade Erlerntes handlungsorientiert und selbst- Technikkapitel nimmt auch dem noch so ungeübten PC-<br>tätig einzuüben und ihr Wissen zu überprüfen. Die Spiel- Anfänger die Hemmschwelle und macht den Einsatz des funktion entspricht den kindlichen Vorlieben, erhöht dadurch im Unterricht kinderleicht. die Motivation und entsprechend auch den Lernerfolg. Die Die Arbeit am PC und die Lernspiele werden hier nicht zum<br>Reihe "Lernen mit Software" macht sich diese Tatsachen Selbstzweck, sondern sind jeweils eingebunden in kle zunutze und setzt Lernsoftware im aktuellen Unterricht ein. Der Unterrichtseinheiten mit herkömmlichen Übungsmethoden, die PC dient dabei als neues Medium, durch das die Schülerinnen nach dem individuellen Bedarf der Klasse und im Hinblick auf und Schüler zweckmäßig ihr Wissen überprüfen und vertiefen. die Anzahl der vorhandenen Computer erweitert werden Entsprechend dem schmalen Geldbeutel der meisten Schulen können. Die Kopiervorlagen, die mit dem PC bearbeitet handelt es sich bei der ausgewählten Software nicht um teure, werden, sind entsprechend gekennzeichnet. im Handel erhältliche Spiele, sondern um Freeware, die von den Homepages der jeweiligen Anbieter oder beim Mildenberger **Heft 2**  Verlag kostenlos heruntergeladen werden kann. **Lernen mit Software - Mathematik** 

Die Hefte umfassen jeweils 20 Kopiervorlagen mit methodisch-Die vorliegenden Arbeitsblätter sind konzipiert für den Einsatz<br>didaktischen Kommentaren.

Lernspiele geben den Schülerinnen und Schülern die Ein kompaktes und sehr verständliches Schritt-für-Schritt-Anfänger die Hemmschwelle und macht den Einsatz des PCs

Selbstzweck, sondern sind jeweils eingebunden in kleine

im 3. bzw. 4. Schuljahr. Die Software kann z. T. jedoch auch in anderen Jahrgängen eingesetzt werden.

# Zu den Arbeitsblättern

Individuelle, nicht einheitliche Lösungen oder solche, die auf Arbeitsanweisungen basieren, sind nicht aufgeführt.

### **read to the U.S. Mathetrainer**

#### **von Michael Löchtenbörger**

- E-Mail: info@milo-soft.com
- Homepage: http://www.milo-soft.com
- Sprache: Deutsch
- Dateigröße: 1,22 MB
- Betriebssysteme: Win 95/98/2000/XP
- $\triangleright$  Lizenz: Kostenlose Sonderversion für Schulen
- $\blacktriangleright$  Klassenstufe: 3/4

### **"Große Zahlen addieren 1**

#### **Ziele**

- große Zahlen ohne Übergänge in Schritten addieren
- verschiedene Darstellungen von Zahlen verstehen

#### **Lösungen**

 $\triangleright$  173 + 225 = 398; 234 + 564 = 798; 452 + 327 = 779;  $658 + 321 = 979$ ;  $363 + 426 = 789$ ;  $642 + 256 = 898$ ; 753+126= **79;** 551 +238= 7 9; 234+423= 657; 456+423 = **79** 

#### **Hinweise**

- Übungsangebot auf Arbeitsblättern erweitern
- Partner-Wettrechnen veranstalten (Zeit messen)

### **f)Große Zahlen addieren 2**

#### **Ziele**

- große Zahlen mit Übergängen in Schritten addieren
- verschiedene Darstellungen von Zahlen verstehen

#### **Lösungen**

 $\blacktriangleright$  477 + 376 = 853: 286 + 365 = 633; 584 + 247 = 831;  $584 + 345 = 929$ ;  $659 + 274 = 933$ ;  $656 + 254 = 910$ ;  $379+457=836$ :  $284+678=962$ ;  $656+275=931$ ;  $345 + 378 = 723$ 

#### **Hinweise**

- Übungsangebot auf Arbeitsblättern erweitern
- Gruppen-Wettrechnen veranstalten (Zeit messen)

### **"Große Zahlen addieren 3**

#### **Ziele**

- Festigung des Geübten durch das Lernspiel
- eine schriftliche Anweisung verstehen
- **Lösungen**
- $\blacktriangleright$  individuell

#### **Hinweise**

- Den Zeitpunkt des Einsatzes entscheiden Sie für jedes Kind individuell.
- $\mathbb{R}$ Legen Sie weitere Übungsblätter (einschließlich Lösungen zur Selbstkontrolle) bereit. Wer ein Blatt richtig gelöst hat, darf die nächste Runde spielen.
- Legen Sie eine Verknüpfung mit dem Programm auf den Desktop wie im Technikteil beschrieben.
- Bevor die Kinder mit der Arbeit am Programm beginnen, sind folgende Einstellungen nötig:
	- 1 Öffnen Sie das Programm und wählen Sie im Drop- Down-Menü Einstellungen den Eintrag Grundwerte.

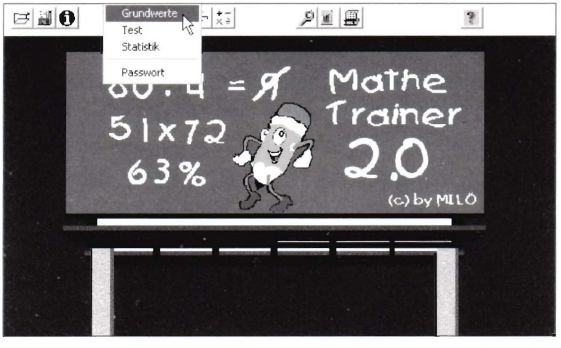

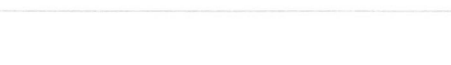

2. Geben Sie in der Registerkarte Addition unter Grundeinstellung die Anzahl der gewünschten Aufgaben und unter Maximales Ergebnis den Wert 1000 ein. Stellen Sie bei Größe der verwendeten Zahlen den Wert der 1. Zahl z. B. auf 400, den der 2. Zahl auf 600.

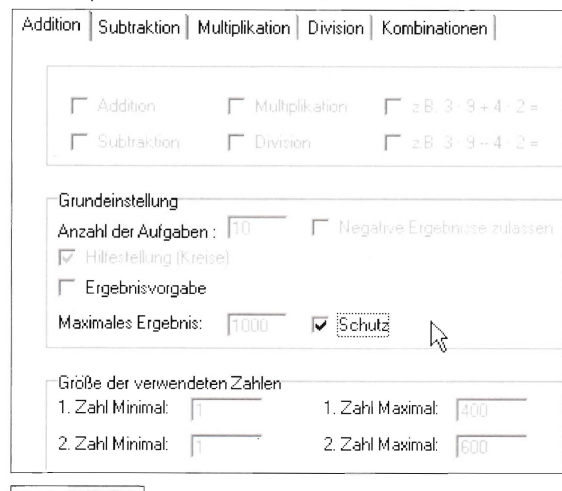

Bestätigen Sie Ihre Angaben mit OK. ÖΚ

4. Anschließend sollten Sie diese Einstellungen speichern. damit sie jederzeit wieder abgerufen werden können.

 $\mathbf{v}$ 

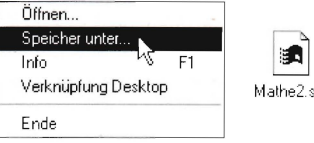

### Lernspiel "Multimaster"

### ▶ von Michael Löchtenbörger

- E-Mail: info@milo-soft.com
- > Homepage: http://www.milo-soft.com
- Sprache: Deutsch

3.

- Dateigröße: 724 KB
- Betriebssysteme: Win 95/98/2000/XP
- Lizenz: Freeware
- $\triangleright$  Klassenstufe: 2/3

#### **Allgemeiner Hinweis**

Das Heft ist so konzipiert, dass das Programm in einem 4. Schuljahr der Wiederholung und der Vorbereitung des schriftlichen Multiplizierens dient, in einem zweiten Schuljahr kann es zur Einübung der Einmaleinsreihen eingesetzt werden.

# 4 Das kleine Einmaleins 1

#### **Ziele**

- ▶ Wiederholung und Festigung der Einmaleinsreihen 2, 4 und 8
- Lösen einer Sachaufgabe

#### Lösungen

- 1) 4, 8, 16, 12, 18 / 10, 14, 20, 2, 6 / 1, 5, 7, 2, 4 / 10, 8, 6, 9, 3
- 2) 32, 24, 36, 20, 28 / 8, 16, 40, 4, 12 / 3, 6, 4, 1, 2 / 10, 7, 9, 8, 5
- 3) 16, 48, 32, 64, 56 / 8, 40, 80, 72, 24 / 4, 3, 2, 5, 1 / 7, 6, 8, 9, 10 4) 8, 4/ 4, 2/ 4, 2/ 4, 8
- $5)$  4, 4, 8, 4 / 8, 2, 4, 8 / 8, 2, 4, 2 / 2, 8, 2, 4
- 6) Frage: Wie viel bezahlt Fabia?
	- Rechnung: 3x2=6; Antwort: Faulting

# **5** Das kleine Einmaleins 2

#### **Ziele**

- die wiederholten Einmaleinsreihen 2, 4 und 8 spielerisch überprüfen
- eine Lernsoftware starten und bedienen  $\mathbb{R}$

#### Lösungen

- individuell
- Hinweise
- Eventuell weitere schriftliche Übungen zu den Reihen anbieten (je nach Kenntnisstand des Schülers).
- Legen Sie eine Verknüpfung mit dem Programm auf den Desktop wie im Technikteil beschrieben.
- ▶ Vor dem ersten Start bitte folgende Einstellungen vornehmen:
	- 1. Wählen Sie nach dem Doppelklick auf das Programmsymbol unter Datei den Eintrag Einstellungen.

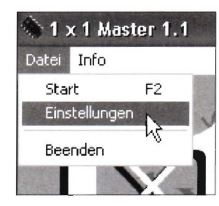

2. Stellen Sie sicher, dass nur Aufgaben zu 1x2, 1x4 und 1x8 aktiviert sind (ggf. Häkchen ent-

fernen), und geben Sie die Menge der Aufgaben ein, die gerechnet werden sollen.

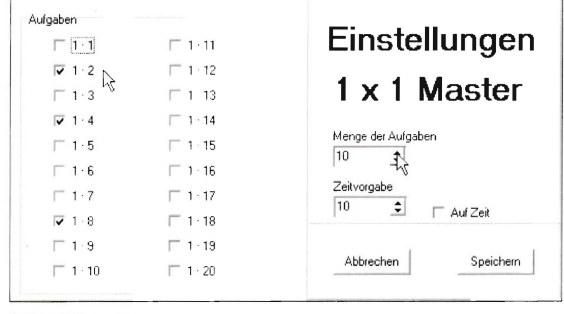

Klicken Sie anschließend auf Speichern die Schaltfläche Speichern.

# 6 Das kleine Einmaleins 3

#### **Ziele**

▶ Wiederholung und Festigung der Einmaleinsreihen 3, 6 und 9

#### Lösen einer Sachaufgabe Lösungen

- 1) 6, 12, 24, 18, 27 / 15, 21, 30, 3, 9 / 2, 4, 5, 8, 6 / 10, 1, 7, 9, 3
- 2) 48, 36, 54, 30, 42 / 12, 24, 60, 6, 18 / 2, 4, 1, 6, 8 / 10, 7, 5, 3, 9
- 3) 18, 54, 36, 72, 63 / 9, 45, 90, 81, 27 / 2, 3, 8, 7, 1 / 6, 10, 5, 4, 9

4) 9, 3/9, 6/3, 9/3, 9

- 5) 9, 6, 9, 9 / 3, 3, 6, 3 / 9, 9, 6, 6 / 9, 6, 6, 3
- 6) Frage: Welche Strecke legt Kai in der Woche zurück? Rechnung: 3x6=18; Antwort: Kai fährt jede Woche 18 km.

# **Z**>Das kleine Einmaleins 4

#### **Ziele**

- Einstellungen im 1x1-Master bearbeiten (Reihen und Anzahl der Aufgaben einstellen) und speichern
- ▶ das Programm durchführen
- die wiederholten Einmaleinsreihen
	- disch übernrüfen und festigen
		- Jei den Einstellungen zu helfen

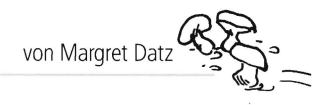

### **lösungen**

### individuell

#### **Hinweise**

- Dieses Mal sollen die Kinder die nötigen Einstellungen möglichst selbst vornehmen.
- Kindern, die am PC noch nicht so geschickt sind, kann bei den Einstellungen Hilfe angeboten werden.
- .,Experten" ausbilden, die diese Hilfe leisten können.

### **8** Das kleine Einmaleins 5

#### **Ziele**

Wiederholung und Festigung der Einmaleinsreihen 7 und 10 Lösen einer Sachaufgabe

#### **lösungen**

- 1) 14, 28, 56, 42, 63 / 35, 49, 70, 7, 21 / 5, 7, 3, 6, 8 / 10, 2, 4, 9, 1
- **2)** 80, 60, 90, 50, 70120, 40, 100, 10, 30 I 3, 6, 9, 1, 8
- 5, 2. 9, 6, 113, 7, 10,4, 8 /7, 7, 10, 7, 10
- **4)** 7, 10 /7, 10, 10 /7, 7 /7
- ) Frage: Wie viele Möhren muss Lauras Mutter kaufen? Rechnung: 3 x 7 = 21; Antwort: Lauras Mutter muss 21 Möhren kaufen.

## ~Das **kleine Einmaleins 6**

#### **Ziele**

- Einstellungen im Programm ändern
- auf Zeit spielen (schnell rechnen)
- mit einem Partner um die Wette rechnen

#### **lösungen**

#### individuell

#### **Hinweise**

Je kleiner die Zahl, desto schneller läuft die Zeit. Deshalb kann schwächeren Schülern eine höhere Einstellung zugestanden werden. Allerdings sollte man dann für heterogene Partnerschaften sorgen.

**Zeitvorgabe**  $\frac{1}{\sqrt{2}}$   $\frac{1}{\sqrt{2}}$   $\frac{1}{\sqrt{2}}$  Auf Zeit

## **m> Das kleine Einmaleins 7**

#### **Ziele**

- die Arbeit am PC mit einem Partner teilen
- spielerische Wiederholung aller Einmaleinsreihen
- unter Zeitdruck richtig rechnen
- mit einem Partner um die Wette rechnen

#### **lösungen**

 $\blacktriangleright$  individuell

### **Lernspiel "Schriftliches Multiplizieren"**

#### **von Norbert Römer**

- E-Mail: roemer@r-on-line.de
- Homepage: http://www.mediator-programme.de
- Sprache: Deutsch
- Dateigröße: 1,4 MB
- Betriebssysteme: Win 95/98 / 2000/ XP
	- Lizenz: Freeware
		- $\blacktriangleright$  Klassenstufe: 4

#### **Allgemeiner Hinweis**

Das Programm eignet sich vor allem hervorragend zur Einübung der Technik, da die entsprechenden Kästchen, in die geschrieben wird, jeweils hervorgehoben werden. Die Zahlen, die gerade multipliziert werden, sind rot umrandet.

# **D** Schriftliches Multiplizieren 1

#### **dreisteilige Zahl mit einer zweistelligen ohne Übertrag**

#### **Ziele**

- verschiedene Wege des Multiplizierens kennen lernen
- Einführen des schriftlichen Multiplizierens von drei- mit zweistelligen Zahlen ohne Übertrag und Einübung

#### **lösungen**

- 2583,2343,6842,9324
- 2 5328,3663,2769,5313
- 3 4186,6237,7456,9324

#### **Hinweise**

- Voraussetzung ist hier das Multiplizieren einer mehrsteiligen  $\mathbb{D}$ Zahl mit einer einstelligen - ohne und mit Übertrag.
- $\triangleright$  Klasse in zwei Gruppen einteilen und Wettrechnen veranstalten (die einen rechnen wie Lena, die anderen wie Anton – anschließend tauschen).

# **D** Schriftliches Multiplizieren 2

#### **dreisteIlige Zahl mit einer zweistelligen mit Übertrag**

#### **Ziele**

- schriftliches Multiplizieren mit zweistelligen Zahlen mit  $\geq$ Übertrag lernen
- Übungsaufgaben rechnen

#### **lösungen**

- 1) 15827, 9234, 8074
- **2)** 11907, 38982,18147
- 3) 27218,7353,23310
- **4)** 12355,20979,23456

#### **Hinweise**

Auch hier kann man die Klasse in zwei Gruppen einteilen und im Wettbewerb wie Lena und Anton rechnen. Wer ist schneller7

# **B** Schriftliches Multiplizieren 3

#### **Ziele**

- ein Mediatorprogramm öffnen und bedienen
- Technik des schriftlichen Multiplizierens spielerisch einschleifen

#### **lösungen**

 $\triangleright$  individuell (vom Programm bestimmt)

#### **Hinweise**

Das Programm eignet sich besonders für schwächere Schüler zum Einschleifen der Technik, denn die Stellen, an denen die Eingabe erfolgt, sind jeweils vorgegeben (der Cursor blinkt dort) und farblich hervorgehoben (gelb). Die Zahlen, die multipliziert werden, sind rot umrandet. Außerdem werden falsche Lösungen rot markiert und verschwinden, das Programm läuft erst weiter, wenn die Lösung richtig ist.

# ~Schriftliches **Multiplizieren 4**

#### **Ziele**

- $\triangleright$  Rechenmotivation stärken (je mehr Aufgaben gerechnet werden, desto öfter darf der Schüler schießen)
- Stärkung der Konzentrations- und Reaktionsfähigkeit
- Erklärungen zum Programm lesen und verstehen

#### **lösungen**

#### individuell

#### **Hinweise**

Urkunden ausdrucken und in der Klasse aufhängen.

### **• Lernspiel "Uhrzeit-Trainer"**

#### **von Norbert Römer**

- E-Mail: roemer@r-on-line.de
- Homepage: http ://www.mediator-programme.de
- Sprache: Deutsch
- Dateigröße: 1,5 MB
- Betriebssysteme: Win 95/ 98 / 2000/ XP
- Lizenz: Freeware
- Klassenstufe 2/3

#### **Allgemeine Hinweise**

Das Programm ist in diesem Heft eingesetzt, um im 3. Schuljahr die Uhrzeit (volle, halbe Stunden und Viertelstunden)

zu wiederholen und minutengenaue Uhrzeit neu einzuüben. Es kann ebenso im 2. Schuljahr bei der Einführung eingesetzt werden.

### **ß>Wie viel Uhr ist es? (Wiederholung)**

#### **Ziele**

- Wiederholung der Uhrzeit (volle, halbe Stunden und Viertelstunden)
- Uhrzeiten jeweils für Vormittag und Nachmittag angeben **lösungen**
- **1)** 2.00 Uhr, 14.00 Uhr / 3.00 Uhr, 15.00 Uhr /8.00 Uhr, 20.00 Uhr / 9.00 Uhr, 21.00 Uhr / 7.00 Uhr, 19.00 Uhr
- **2)** 12.00 Uhr, 24.00 Uhr / 4.00 Uhr, 16.00 Uhr / 10,00 Uhr, 22.00 Uhr / 7.00 Uhr, 19,00 Uhr / 11 .00 Uhr, 23.00 Uhr
- **3)** 1.30 Uhr, 13.30 Uhr /5.30 Uhr, 17.30 Uhr /9.30 Uhr, 21.30 Uhr / 3.30 Uhr, 15.30 Uhr / 10.30 Uhr, 22.30 Uhr
- **4)** 8.15 Uhr, 20.15 / 10.15 Uhr, 22.15 Uhr / 6.45 Uhr, 18.45 Uhr / 6.15 Uhr, 18.15 Uhr / 11.45 Uhr, 23.45 Uhr

# ~Wie **viel Uhr ist es? (Wiederholung 2)**

#### **Ziele**

- die geübten Uhrzeiten mit dem Mediator-Programm spielerisch wiederholen
- sich für eine Uhr (verschiedene Schwierigkeitsgrade) entscheiden

#### **lösungen**

individuell (vom Programm bestimmt)

# **If)Wie viel Uhr ist es ?(Wiederholung 3)**

#### **Ziele**

- Sprünge von fünf Minuten einstellen  $\mathbb{R}$
- die entsprechenden Uhrzeiten auf zwei Arten eintragen (vor 12 Uhr Mittag / nach 12 Uhr Mittag)
- die Zeiger in die vorbereiteten Uhrbilder richtig einmalen b

### **lösungen**

- individuell (vom Programm bestimmt)

# **II>Wie viel Uhr ist es?**

#### **Auf die Minute genau 1**

#### **Ziele**

- die Uhr minutengenau lesen können
- abgebildete Uhrzeiten auf zwei Arten aufschreiben (vor 12 Uhr Mittag / nach 12 Uhr Mittag)

#### **lösungen**

- **1)** 12.38 Uhr, 24.38 Uhr / 12.43 Uhr, 24.43 Uhr / 3.18 Uhr, 15.18 Uhr / 4.23 Uhr, 16.23 Uhr
- 2) 1.26 Uhr, 13.26 Uhr / 10.51 Uhr, 22.51 Uhr / 12.56 Uhr, 24.56 Uhr / 11.12 Uhr, 23.12 Uhr
- **3)** 6.54 Uhr, 18.54 Uhr /5.32 Uhr, 17.32 Uhr / 7.59 Uhr, 19.59 Uhr / 6.14 Uhr, 18.14 Uhr
- **4)** 3.21 Uhr, 15.21 Uhr /5.28 Uhr, 17.28 Uhr / 7.44 Uhr, 19.44 Uhr / 2.17 Uhr, 14.17 Uhr

#### **Hinweise**

- die Übungen individuell erweitern
- Partnerspiel mit einer Lernuhr

## **ID** Wie viel Uhr ist es?

**Auf die Minute genau 2** 

#### **Ziele**

- im Programm **Uhrzeit-Trainer** die
	- minutengenaue Einstellung üben

#### **lösungen**

individuell (vom Programm bestimmt und überprüft)

#### ~Wie **viel Uhr ist es? Auf die Minute genau 3**

#### **Ziele**

- durch anderen Schwierigkeitsgrad (Uhr ohne Einteilung) b. die Genauigkeit schärfen
- die vom Programm angegebenen Uhrzeiten auf zwei Arten notieren (vor 12 Uhr Mittag / nach 12 Uhr Mittag)
- die vom Programm angegebenen Uhrzeiten einzeichnen

#### **lösungen**

individuell (vom Programm bestimmt)

#### **Hinweise**

die Lösungen müssen vom Lehrer überprüft werden